# MR13通讯协议使用说明

# MR13 中文版通讯协议操作说明

(日本岛电公司MR13调节器通讯接口中文学习软件) 作为三回路九段可编程PID调解器,通讯协议为国际通信新协议,与 岛电SR253相同,但与FP21,SR25,SR53标准不兼容。 本资料和开发的学习软件,作为用户学习RS232C,RS485接口通讯指 令的参考,不足之处请给与指正。

> 日本岛电公司中国技术服务中心 北京市希曼顿自动化研究所 毛海云 殷汉伟 2000/10/14

# XF-MR13的通讯学习软件操作说明书目录

- 1. 软盘清单
- 2. 通讯口的技术数据
- 3. 调节器通迅接线
- 4. 调节器通迅参数的设置
- 5. standard 标准通讯协议说明:
- 6. 通讯数据地址列表
- 7. 在PC计算机上,采用BASICA语言,实现对MR13数据采集的编程例
- 附录一:.MR13.BAS流程图
- 附录二:.量程范围列表
- 附录三:.ASCⅡ码列表

# 1. 软件清单

在软盘内,提供了下述的应用资料及其它调用文件.

中文版 通讯协议V 2.10 操作说明 (words 文件) BASICA.EXE - COMOPAQ.BASIC SRFP.BAS - BASIC参考的通讯学习软件 STAR253.BAS - BASIC参考的SR25的"DS"指令数据采集软件 232T. BAS - BASIC的PC机232口及先锋RS485口测试软件

★ 用户可用Windows 环境下的WORDS的"PRINT"打印指令检查或打印MR13.doc 文件内容。

# 2.通讯口的技术数据

- 1. 信号电平: EIA标准 RS-232C,RS-485
- 2. 通讯方式: RS-232C 3线半双工,单台
- 白RS-485 2线半双工,多台
- 3. 同步系统: 起始位-停止位同步系统
- 4. 通讯距离: RS-232C 15 米
	- RS-485 500 米 (具体视通讯条件而定)
- 5. 通讯速度: 1200,2400,4800,9600,19200 波特率
- 6. 传输保护: 无保护
- 7. 数据格式: 数据7位,1位偶校验位,1位停止位

数据7位,1位偶校验位,2位停止位 数据7位, 无校验, 1位停止位 数据7位,无校验, 2位停止位 数据8位,1位偶校验位,1位停止位 数据8位,1位偶校验位,2位停止位 数据8位,无校验, 1位停止位 数据8位,无校验, 2位停止位 8. 通讯码: ASCII码 9.隔 离: 传输信号与输入信号隔离,系统与输出隔离

#### 3. 调节器通迅接线

#### 3.1 RS-232C

上位机RS232C 9针连接器

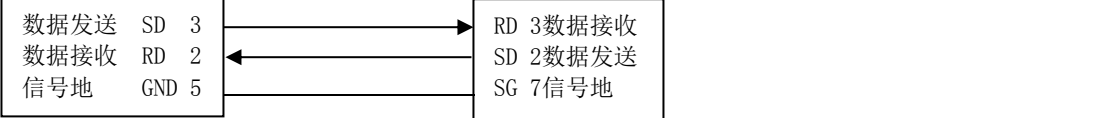

RS232接口,只能单台点对点的通迅,不能进行总线的并联。

## 3.3.485接口连线形式:

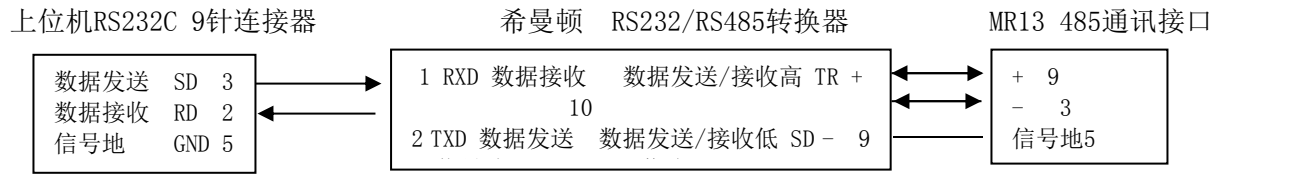

RS485通讯采用差动的两线发送,两线接收的双向数据总线两线制方式。上位机和下位调节器的内部接收器的接收高(RDA)和 低(RSD)线以及内部发送器的发送高(SDA)和低(SDB)线都挂在数据总线上,平时内部发送器的发送线处于高阻关闭态。如下 图通讯过程示意图所示,通常上位机是讲者,下位调节器是听者,并按主、从方式进行通讯,多台仪表的通讯靠地址(设备号) 的不同来区分。通讯中,发送方需将发送线置于低阻态。发送完成后,发送线需重新恢复到高阻关闭态。接收方在接收数据 完成后,又成为发送方。因此,RS485接口存在着双向数据总线转换冲突问题。在上位机可由软件调整,下位可由仪表的RS485 延时时间窗口调整。

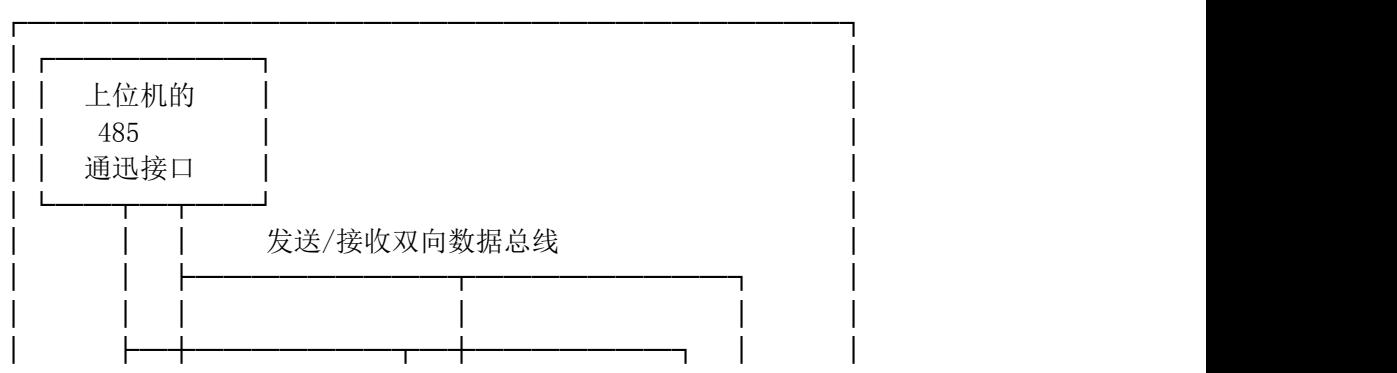

485通迅示意图

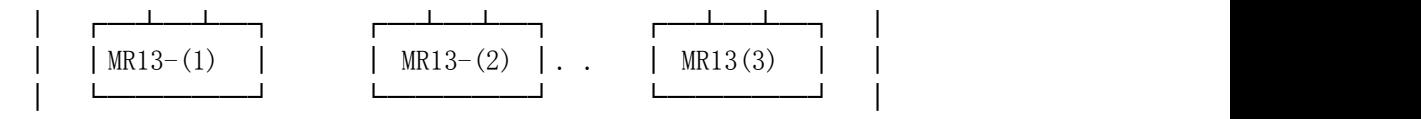

通讯时,上位机必须根据调节器设定的地址,共同约定的数据格式,波特率等通讯规约,发送通讯文件,下位调节器在接收地 址符合,接收字符格式和校验正确后,才能进行正常的通讯。

└─────────────────────────────┘

# 4. 调节器通迅参数的设置

参照MR13中文操作流程图,手动选择如下设置:

在MR13[1-14B]窗口设置通信地址:

地址:01~99

在MR13[1-15B]窗口设置波特率:

通讯波特率:1200、2400、4800、9600、19200,

# 在MR13[1-16B]窗口设置通讯字符格式:

通讯字符格式: 7E1, 7E2, 7N1, 7N2, 8E1, 8E2, 8N1, 8N2.

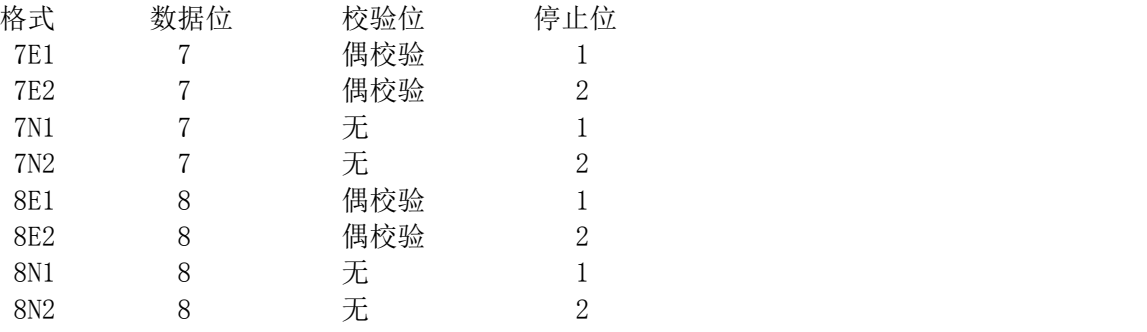

通讯协议方式:Standard(新标准)、SRFP(与MR13/FP21协议兼容)

# 在MR13[1-17B]窗口设置存储方式:

存储方式:

EEP(修改参数的保存在EEPROM中) 注: EEPROM寿命为10万次

RAM(修改参数的保存在RAM中,掉电后丢失)注:调机用

# 在MR13[1-18B]窗口设置字符串控制符格式:

字符串控制符格式: 1。STX\_ETX\_CR 2。STX\_ETX\_CRLF 3。@: CR

## 在MR13[1-19B]窗口设置BCC块校验方式:

BCC块校验方式: 1。Add(求和) 2。Add\_two's cmp(求和后求反) 3。XOR(异或求和) 4。None(无)

#### 在MR13[1-20B]窗口设置延迟时间:

范围:  $0^{\sim}125$ 

RS485延时时间: 延时时间=设定值 \* 0。25 mS

注: 延时时间主要用于适配数据发送/接收总线的转换速度

# 5. standard 标准通讯协议说明:

#### 5.1 标准通讯协议的通讯过程示意图

# 1.上位机/下位机关系

- **●** 上位机是指个人计算机或可编程逻辑器件PLC。
- **下位机指MR13调节器。**
- 通讯指令由上位机发出,由下位机响应并结束。如果发生通讯格式或BCC块校验错,下位机将无反应。

2.通讯过程

#### 上位机 しょうしゃ しゅうしゃ うちのう 调节器 しゅうしゅう しゅうしゅう しゅうしゅう しゅうしゅう

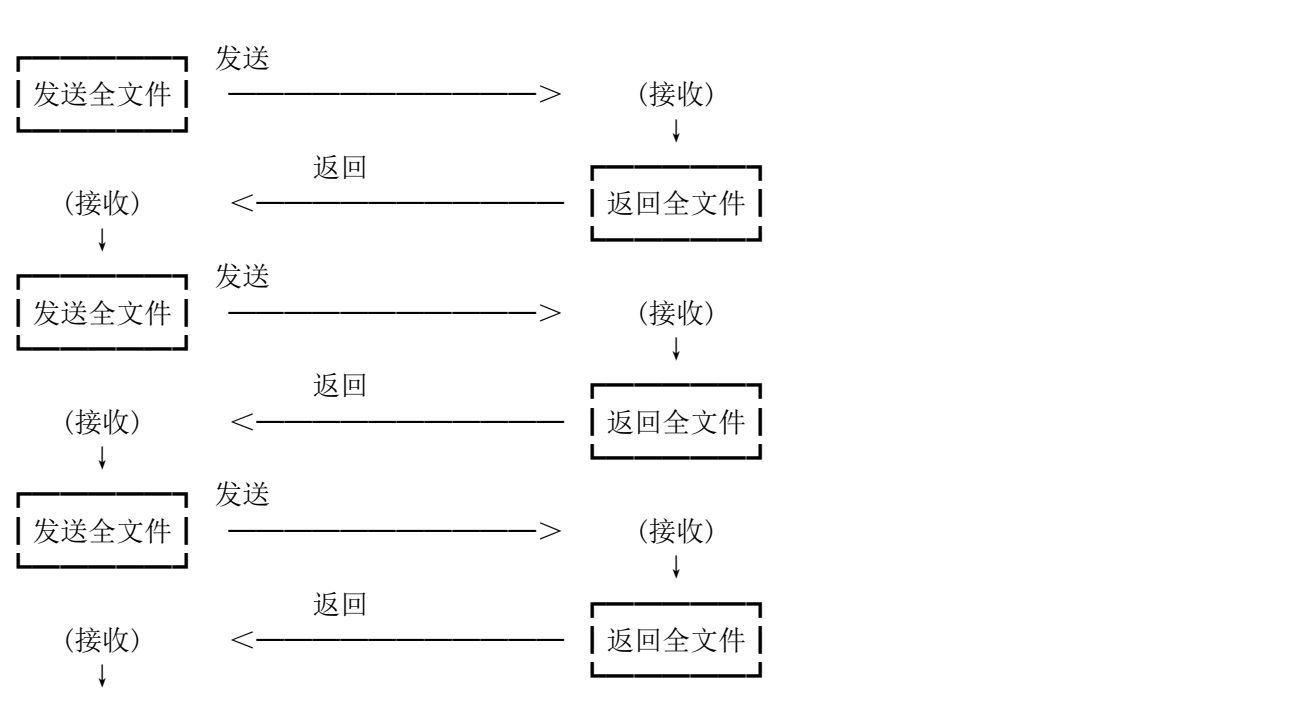

3.时间脉冲输出

实际上,在接受到开始字符的一秒钟之后,结束字符才能被接受,这就是时间脉冲输出,并且控制自动进入等待下一 条指令状态。因此,上位机应该设置一秒钟时间作为时间脉冲输出。

# 5-2.通讯格式

(1)通讯格式概要 这种通讯格式是由基本格式Ⅰ,文本格式部分和基本格式Ⅱ组成的. 1)通讯指令格式

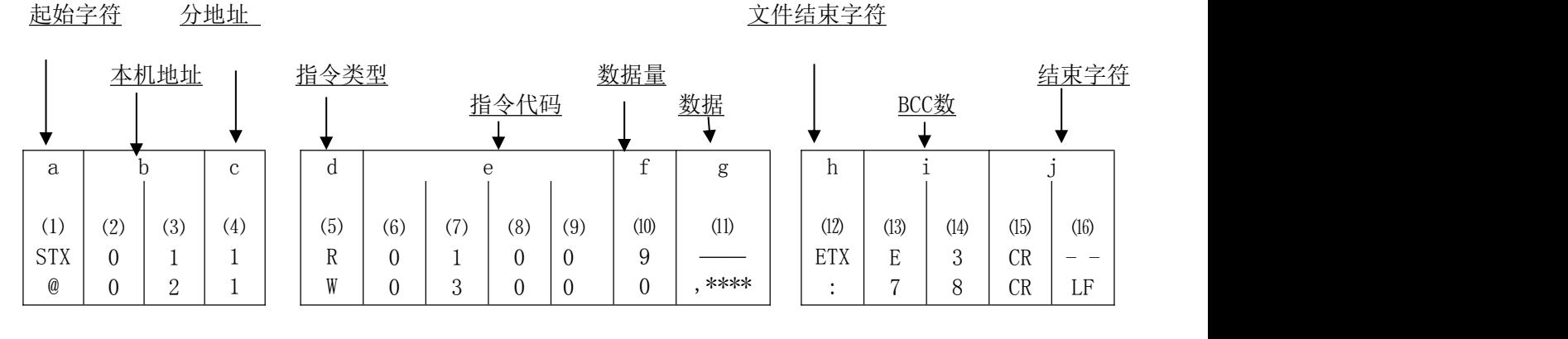

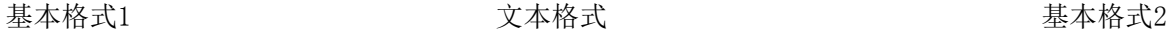

## 2)仪表响应格式

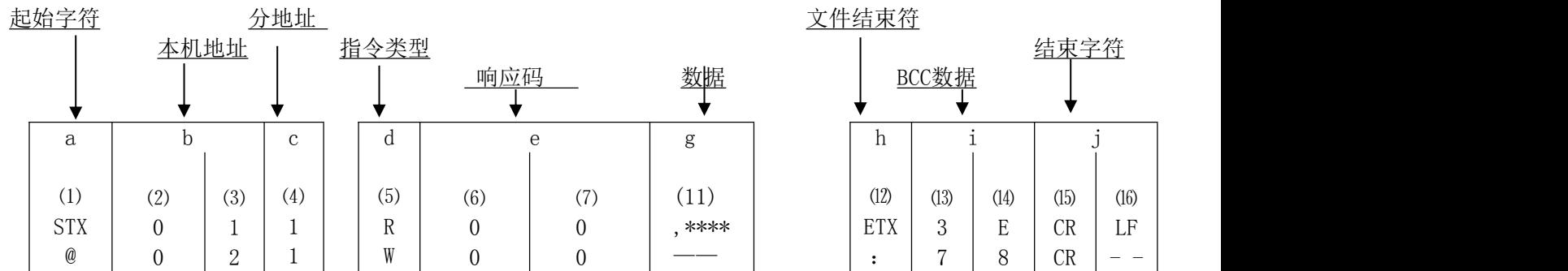

#### (2)基本格式1说明

a:起始符以 STX(02H) 或"@" (40H)控制符表示, 当起始引导符接收到,可判断出一组开始接收新的数据。 说明: 控制符的标准格式在MR13[1-18B]窗口成组设置:

STX\_ETX\_CR、 STX\_ETX\_CR LF 或 @: CR

b:地址:调节器设定的地址号 01~99。

说明: MR13[1-14B]窗口设置地址:01~99.多调节器时,设定地址号不能重叠

c:分地址:MR13 设置如下:

- 1……回路1
- 2 回路2
- 3……回路3

#### (3)文件格式说明

文本格式类型根据指令和应答改变,请参看5-3读指令说明和5-4写指令说明。

d:指令类型(⑸):

"R"(52H/大写字符) 读指令 ,从个人微机或PLC上读MR13的数据。

"W"(57H/大写字符) 写指令 ,从个人微机或PLC上写MR13的数据。

- e:(6)(7)(8)⑴9)指令代码:例如:0300 表示为第一设定值的参数( 可读/ 写). 其它见后指令代码表
	- 参看5-6通信地址说明。
- f: 数据量 $(10):0 \sim 9$

在读(R)或写(W)指令中,表示了读参数的个数,可以连续读顺序指令代码10个,从而提高了读指令的效率. 例如:

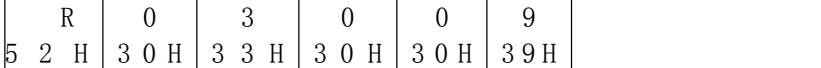

表示读0300H~0309H的10个设定值的参数

在W-写指令中, f固定为0. 表示了仅能设定一个参数(编者按:出于可靠性的考虑) g: 数据⑾:

W指令后,插入数头符","代表改写一个参数

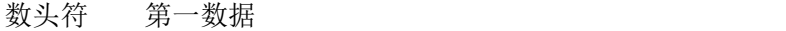

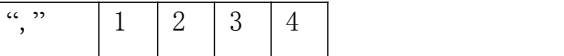

例: 仅一个参数的写 W03000,\*\*\*\*( 参数)

e:响应代码⑹⑺:

正常响应码为"00"。

参看5-5响应码说明。

#### (4)基本格式2说明

h:结束符 表示文件的结束 以 ETX (03H) 或 ":"(3AH) 表示

i:两位BCC(二进制块)码

说明: MR13[1-19B]窗口设置BCC块校验方式:

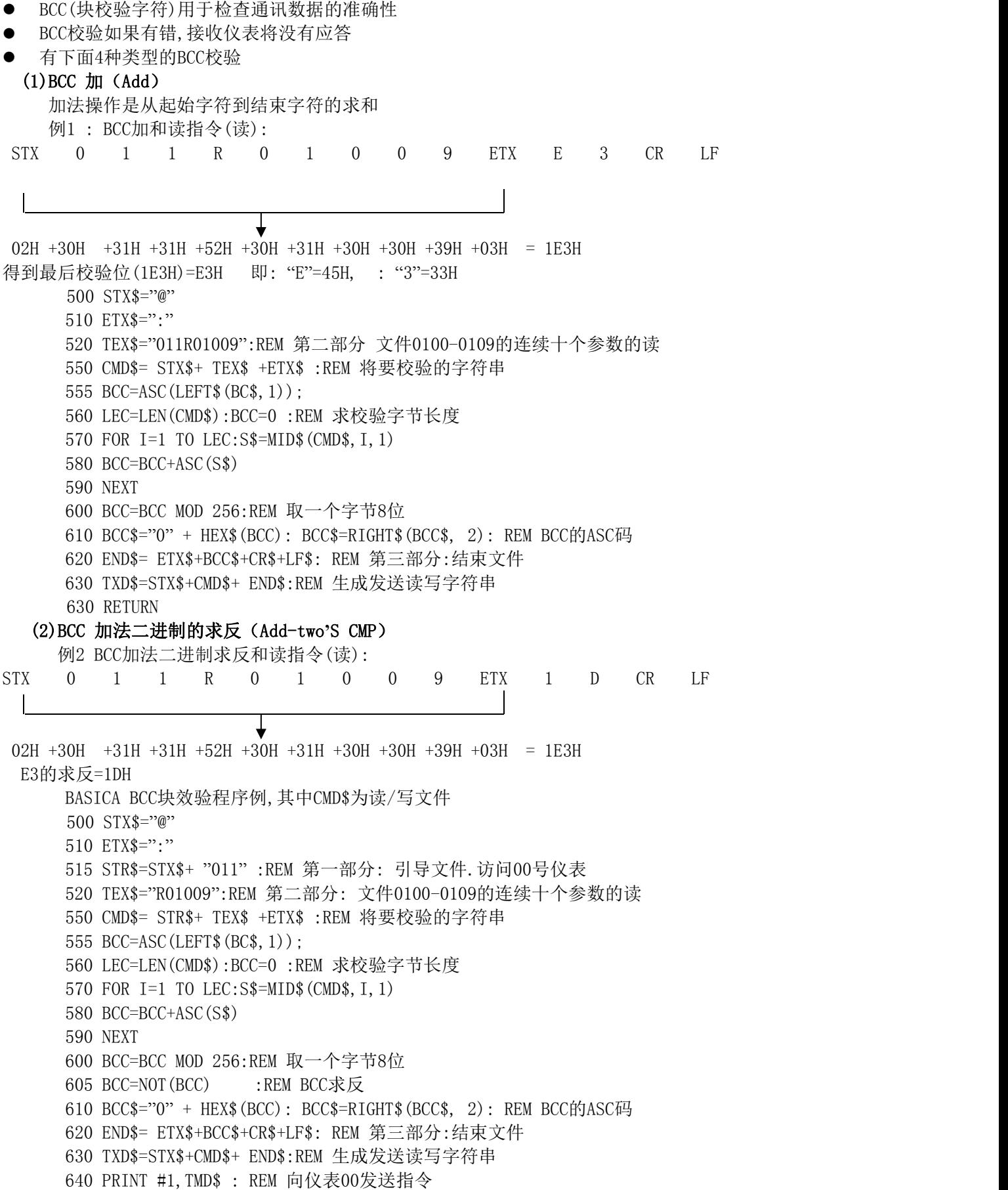

650 RETURN

(3)BCC异或的读指令(读)(XOR):

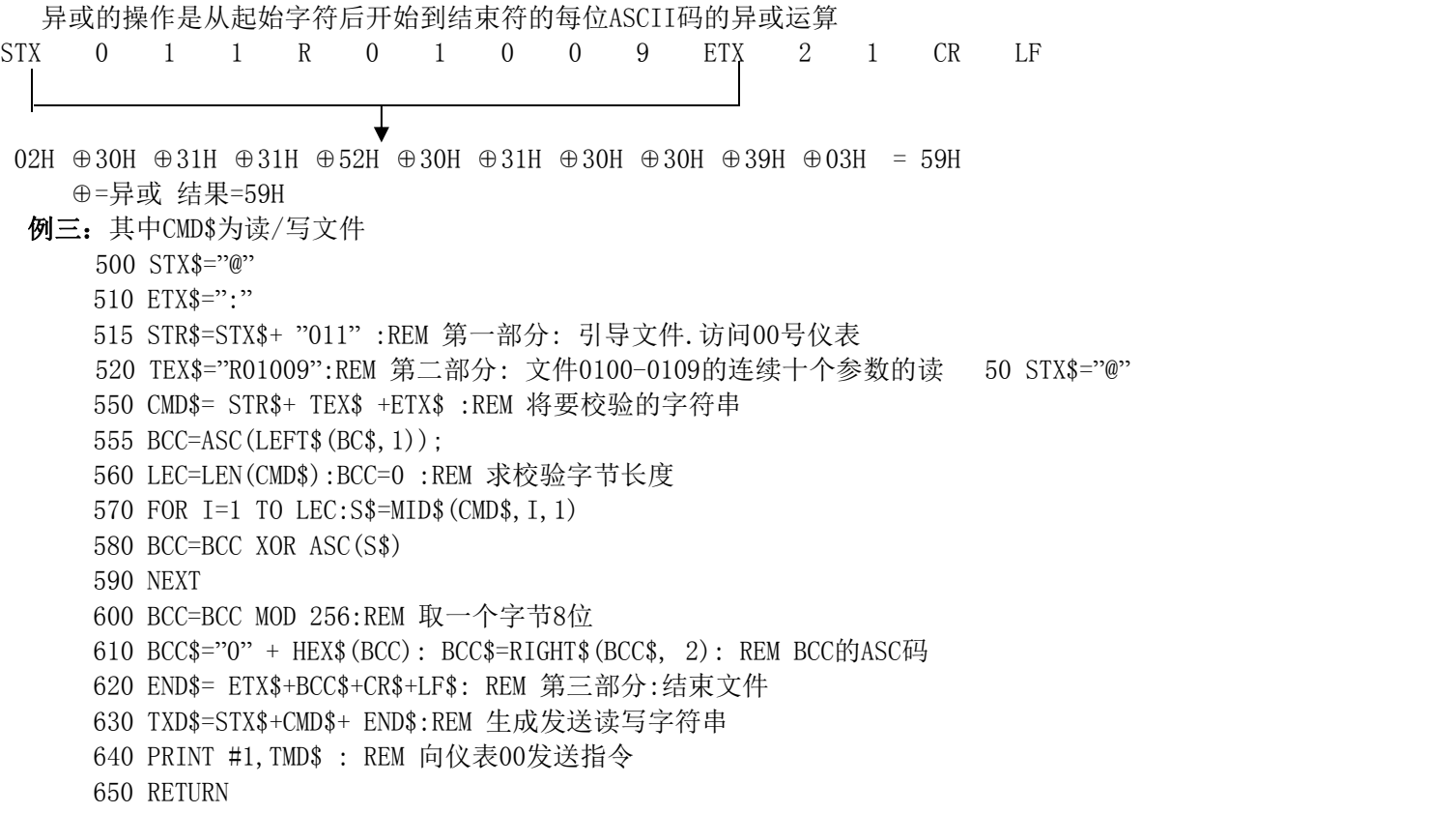

# 4)没有BCC校验(none):

BCC校验位数据全部用( ,)代替

# (5)基本格式1和基本格式2的通信条件

- 1.仪表在下述条件下将无应答
- 硬件错误
- 仪表的地址与上位机访问地址不同
- 字符不按标准格式排列
- BCC 接收后的校验错误
- 2. 字符和数字不以ASC码表示
- 3. A——F字符必须大写.

#### 5. 3 读指令说明

读指令是通过个人计算机,可编程逻辑器件(PLC)读取MR13的数据。

译者注: 读指令是对调节器的控制参数,设置工作内容的读入. 读指令的全文件是由读文件,引导符,结束符,BCC二进制块校验符等字符串组成. 正常返回的是由引导符,数据文件,结束符和BCC二进制块校验的字符串. 不正常的响应包括对接收字符串格式错误,校验错误回送的错误号码.

#### 1.读指令格式

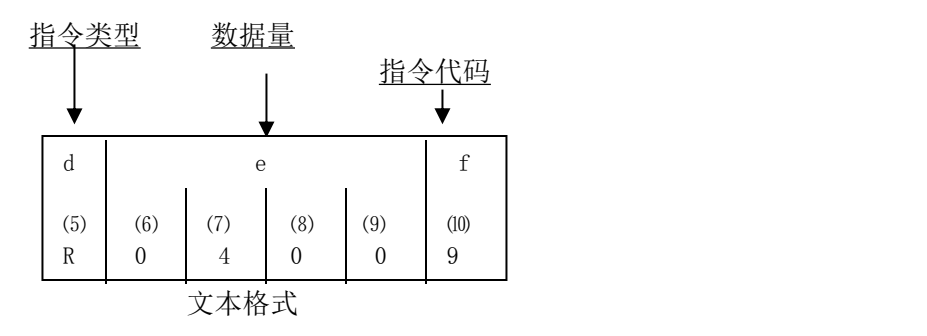

- d:读指令标志。
- e:被读数据的首地址。
- f:被读的数据量。
- 例:数据首地址为0400H 数据量为 9H

则读指令从数据首地址0400H开始读出版10个数据。

2.读指令的正常响应格式,

文本格式

| -<br>u                                 | $\sim$<br>$\check{ }$ |             |       |             |  |           |  |  |  |            |                          |          |             |   |                               |                     |
|----------------------------------------|-----------------------|-------------|-------|-------------|--|-----------|--|--|--|------------|--------------------------|----------|-------------|---|-------------------------------|---------------------|
|                                        |                       |             | 第一个数据 |             |  | 个数据<br>第二 |  |  |  |            | 个数据<br>第五                |          |             |   |                               |                     |
| $\mathbf{\tau}$<br>. .<br>$\mathbf{v}$ |                       | $\sim$<br>ν |       | $\sim$<br>v |  | ◡         |  |  |  | $\sqrt{2}$ | $\overline{ }$<br>н<br>∸ | $\cdots$ | $\sim$<br>◡ | ◡ | $\overline{\phantom{a}}$<br>້ | $\blacksquare$<br>໋ |

- **●** d: 读指令响应标志。
- **●** e: 读指令正常响应标志。
- g: 读指令响应数据
- 数据格式如下:
- 1.以","号表示开始
- 2.从数据首地址开始读数据
- 3.各数据之间是连续的
- 4.响应数据字符号如下:
	- 字符号=1+4\*读取的数据量
- 5.针对上面的读指令,下面的数据将作为响应数据被一个个的返回

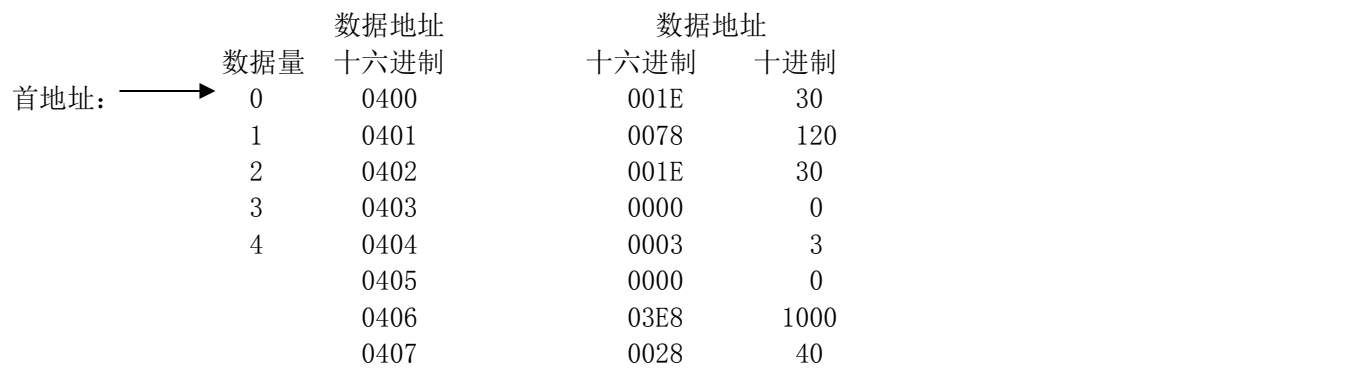

e:非正常的响应代码⑹⑺:

非正常响应码为"07"。

非正常响应时无数据返回。

参看5-5响应码说明。

# 5.4 写指令说明

写指令是通过个人计算机,可编程逻辑器件(PLC)将数据写入MR13中。

译者注:

上位机发送指令后,1秒(4800、9600、19200 BPS)或2秒内(1200、2400 BPS)无回答,可视为通讯超时 错误。

写指令是对调节器的控制参数,工作参数内容的写入.

写指令的全文件是由写文件,引导符,结束符,BCC二进制块校验符等字符串组成.

正常返回的是响应码(ACK)的字符。表示写指令成功。

非正常的响应中包括对发送指令格式,校验错误号的回送.

写指令是通过个人计算机,可编程逻辑器件PLC等,向MR13中写入数据。在编4-1窗口设置通讯模式。这个参数不能从LOC设置为COM。但可以通 过如下指令实现由LOC到COM的设置。(地址=01,分地址=1,控制码为STX\_EXT\_CR,校验为Add校验。

#### 指令格式:

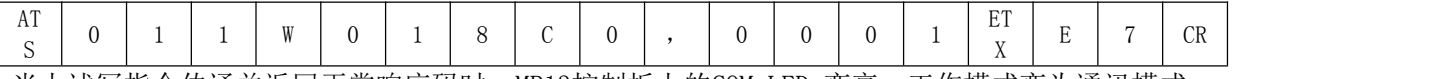

当上述写指令传诵并返回正常响应码时,MR13控制板上的COM LED 变亮,工作模式变为通讯模式。

(1)写指令格式

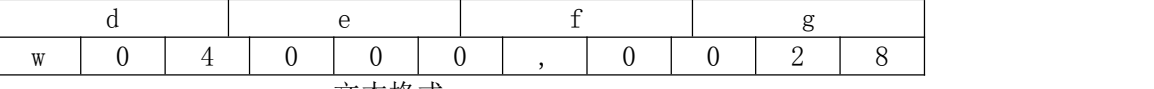

- 文本格式
- d:写指令标志。
- e:被写数据的首地址。
- **●** f: 被写的数据量。
- g: 被写数据的详细说明
	- 1.以","开始
	- 2.然后插入数据
	- 3.小数点可设置。
- 例:数据首地址为0400H

数据量为 40H

则读指令从数据首地址0400H开始写入40个数据。

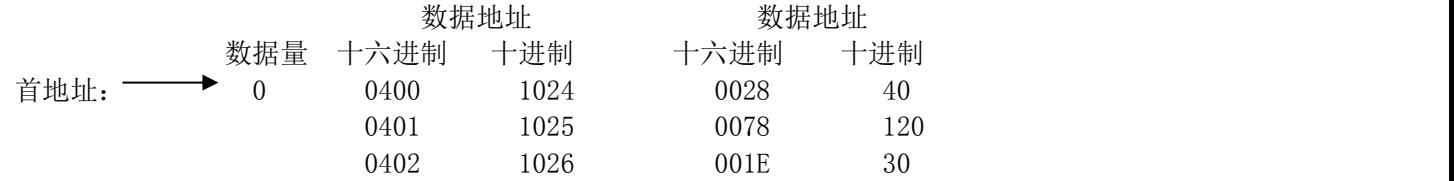

(2)写指令的正常响应格式

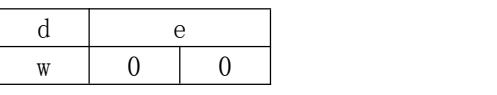

● d: 写指令标志

● e: 写指令的响应码 (正常响应为"0", "0")

(3) 写指令的非正常响应格式

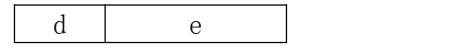

```
w 0 9 9
```
- d: 写指令标志
- **●** e: 写指令的响应码

参看5-5非正常响应代码表

# 重要说明:

│MR13返回"LOC"机内方式,可由上位机写或由MR13的面板操作返回 MR13有两种工作方式 **"**LOC**"**:机内方式,上位机仅能读**"**R**"**指令 **"**COM**"**:通讯方式,上位机能读**"**R**"**或写**"**W**"** 写**"**W**"**指令执行仅能由上位机发送**"**LOC**"**转**"**COM**"** 指令.MR13 面板的通讯亮后,才能执行写指令

#### 例一:将MR13设置成COM方式.

 CLR STX\$="@";ETX\$=":" BPS\$="1200" :REM 设置1200通讯波特率 OPEN "COM1:"+BPS\$+",E,7,1,CD,RS,CS,DS" FOR RANDOM AS #1:REM 初始化串行口, ADR\$="01":CMD\$="1W018C0,0001" :REM 访问口地址"O1"号 BC\$=ADR\$+CMD\$+ETX\$: GOSUB 540 TXD\$=STX\$+BC\$+BCC\$+CHR\$(13) PRINT #1,TXD\$ 120 PRINT "SENDING DATA=": TXD\$ T3=VAL(MID\$(TIME\$,7,2)): IF(EOF(1)=0 THEN GOTO 170 T4=VAL(MID\$(TIME\$,7,2)) IF(ABS(T4-T3)<4 THEN 140 ELSE PRINT "OVER 2S AND COMMUNICATION ERROR!"  $170 \text{ D}$ \$="": A\$=INPUT\$(1,#1) D\$=D\$+A\$ IF A\$=CHR\$(13) THEN GOTO 220 GOTO 180 RBCC\$=LEFT\$(RIGHT\$(D\$,3),2) LEC=LEN(D\$) 240 BC\$=MID\$, 2, LEC  $-4$ ) GOSUB 540 IF RBCC\$=BCC\$ THEN 410 PRINT "BCC\$";BCC\$:PRINT "BCC ERROR!":PRINT D\$ END LEC=LEN(D\$):F\$="":K=1 FOR P=6 TO LEC N\$=MID\$(D\$,P1) IF N\$="," THEN U\$(K)=F\$:K=K+1:F\$="" GOTO 470 IF N\$=ETX\$ THEN U\$(K)=F\$:N=K:GOTO 480 F\$=F\$+N\$ NEXT 480 PRINT "RECEIVING DATA=":D\$ PRINT "THE CODE OF RETURN:":U\$(1); PRINT END

 BCC=ASC(LEFT(BC\$,1)); L=LEN(BC\$) FOR N=2 TO L BCC=BCC XOR ASC(MID\$(BC\$,N,1)) 580 NEXT N BCC\$=HEX\$(BCC) 600 IF (LEN(BCC\$) = 1 THEN BCC\$="0"+BCC\$ 610 RETURN

#### (1)响应码类型

- 每一个读/写指令通常包括一个响应码
- 响应码被广泛的划分成两种类型: 通用型和不通用型
- 每个响应码由二字节数组成(0  $^{\circ}$  255)
- 响应码类型见下表:

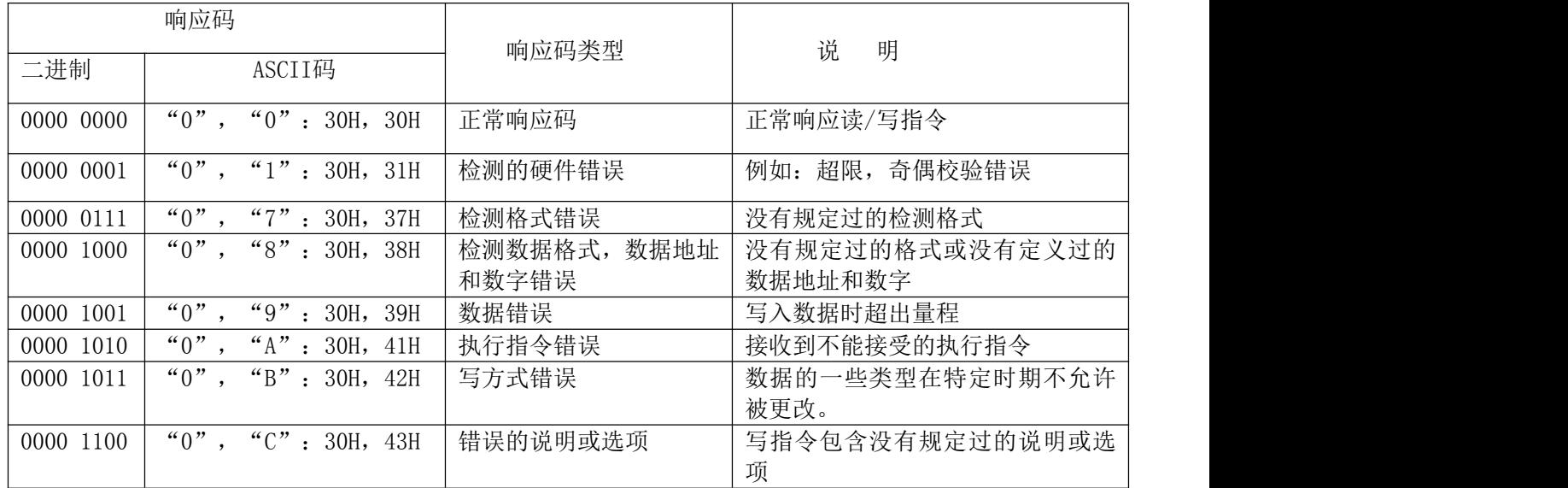

注:如果写指令返回了一个非正常的执行代码,则写指令无效。

## (2)响应码的优先权

数值小的响应码具有较高的优先级;当有复合的响应码产生时,最高的优先权优先返回。

#### 5.6 通讯数据地址说明

- (1)。数据地址和读/写指令
	- **R/W表示数据可读写**
	- **R表示数据只读**
	- **W表示数据只写**
- (2)。数据地址和数据值
	- **●** 如果不属于MR13的数据地址被设置为MR13数据地址, 将导致数据地址错误。 并返回出错响应码"0", "8"。
	- 如果属于MR13的数据地址,但数据地址加上数据量超出了MR13的地址范围,也将导致数据地址错误。 并返回出错响应码"0", "8"。

# (3)。数据

- 无论数据是否包括小数点,都必须进行设置。
- **在UNIT中的数据, 小数点由量程决定。**
- 除上述数据外, 可以使用带符号的数据 (-32768 ~ 32767)。
- (4)。保留
	- **●** 当试图对保留单元进行读操作时, 将返回0000H。

●

- 当试图对保留单元进行写操作时,将返回正常响应码,但没有数据。
- (5)。有关任意选择参数

● 当参数数据地址禁止选择时, 对于读指令将返回错误码"0", "C", 对于将返回正常响应码, 但没有数据。 (6)。在控制板上未显示的参数,在通讯中也可以进行读/写操作

# 6. 通讯数据地址表

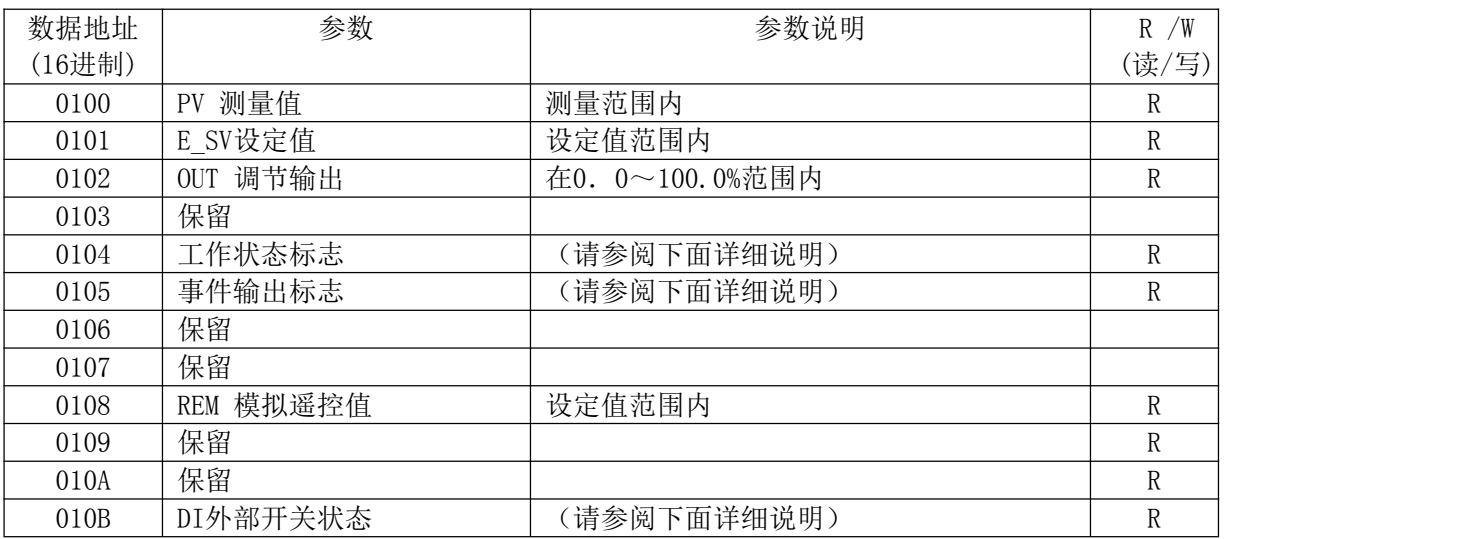

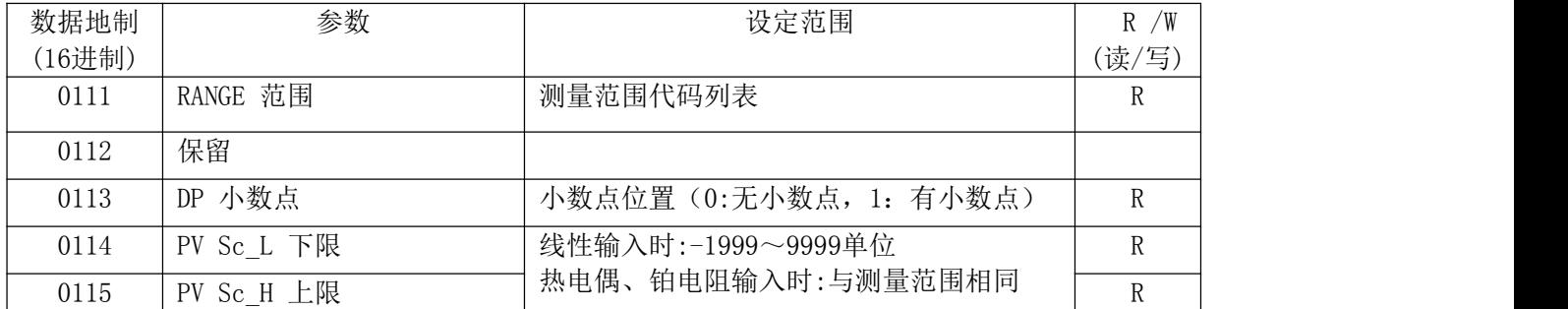

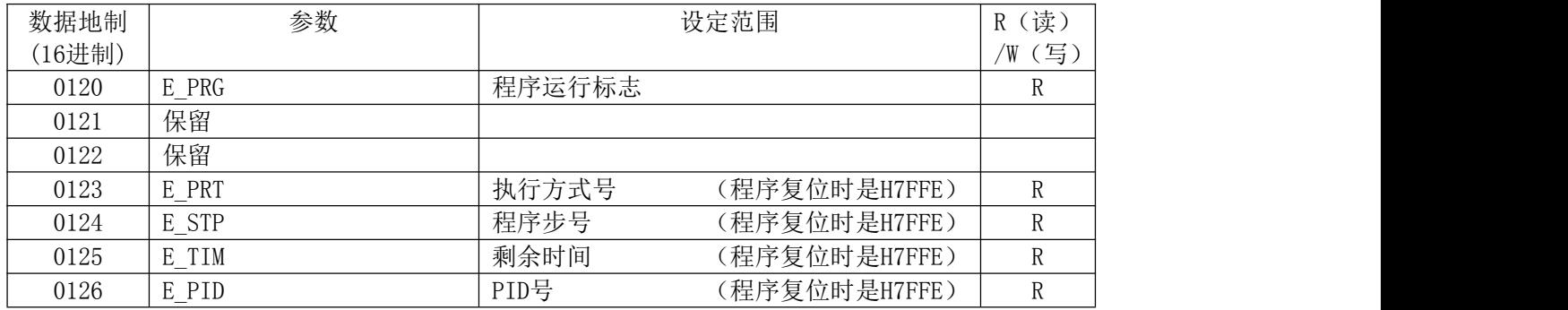

- 分地址: 1=CH1, 2=CH2, 3=CH3
- $\bullet$  HHHH CJHH B - C - - REHH=7FFFH
- $\bullet$  LLLL CJLL RELL  $=8000H$

● 关于工作状态标记、事件输出标记、外部DI开关标记,程序执行标记的参数说明: (无输出时:工作位=0 有输出时:工作位=1)

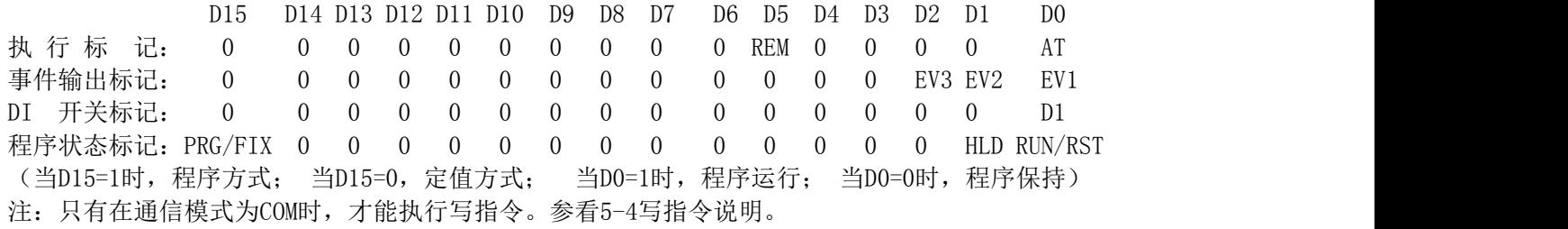

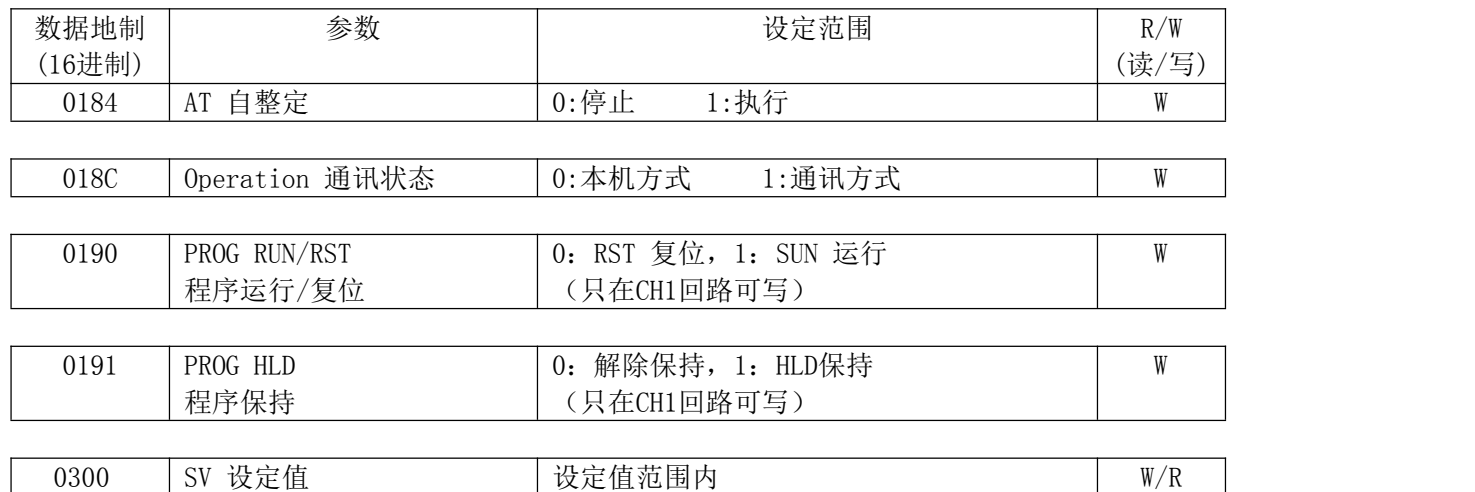

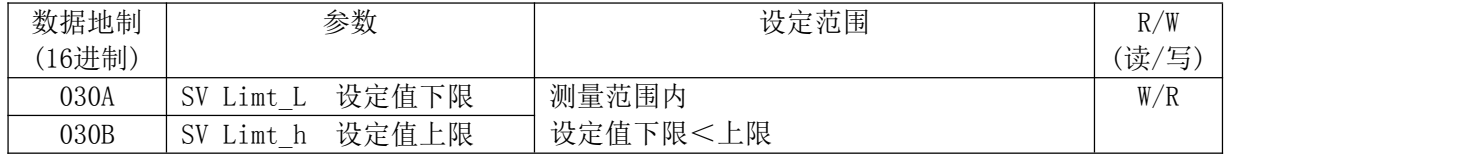

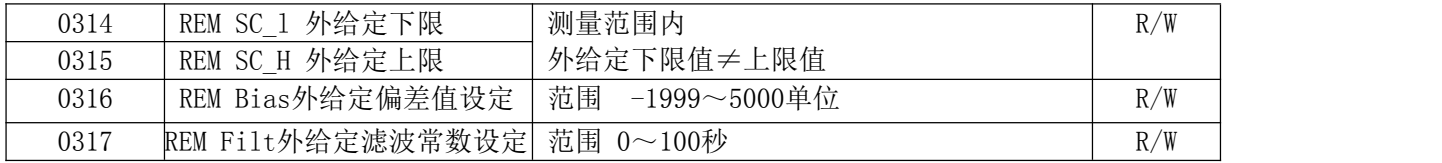

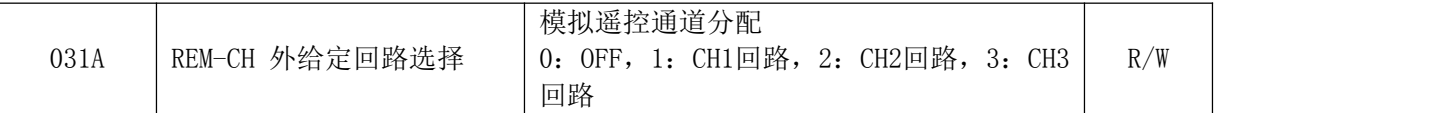

- 当在写指令里写入了两条以上数据时, 将使整条指令无效, 并返回一个错误代码。
- 对于CH1回路, 设定值跟踪设置(SV Follow SW), 设定值跟踪偏差设置(SV Foloow)的 显示为- - -。读出值为7FFEH, 进行设置时将返回错误码 (OBH)。
- 只有在分地址为REM CH时, 遥控功能的参数才能被读写。
- 在进行程序运行/复位(PROG RUN/RST),保持(PROG HLD),跳步(PROG ADV)设置时,不能进行DI开关设置。

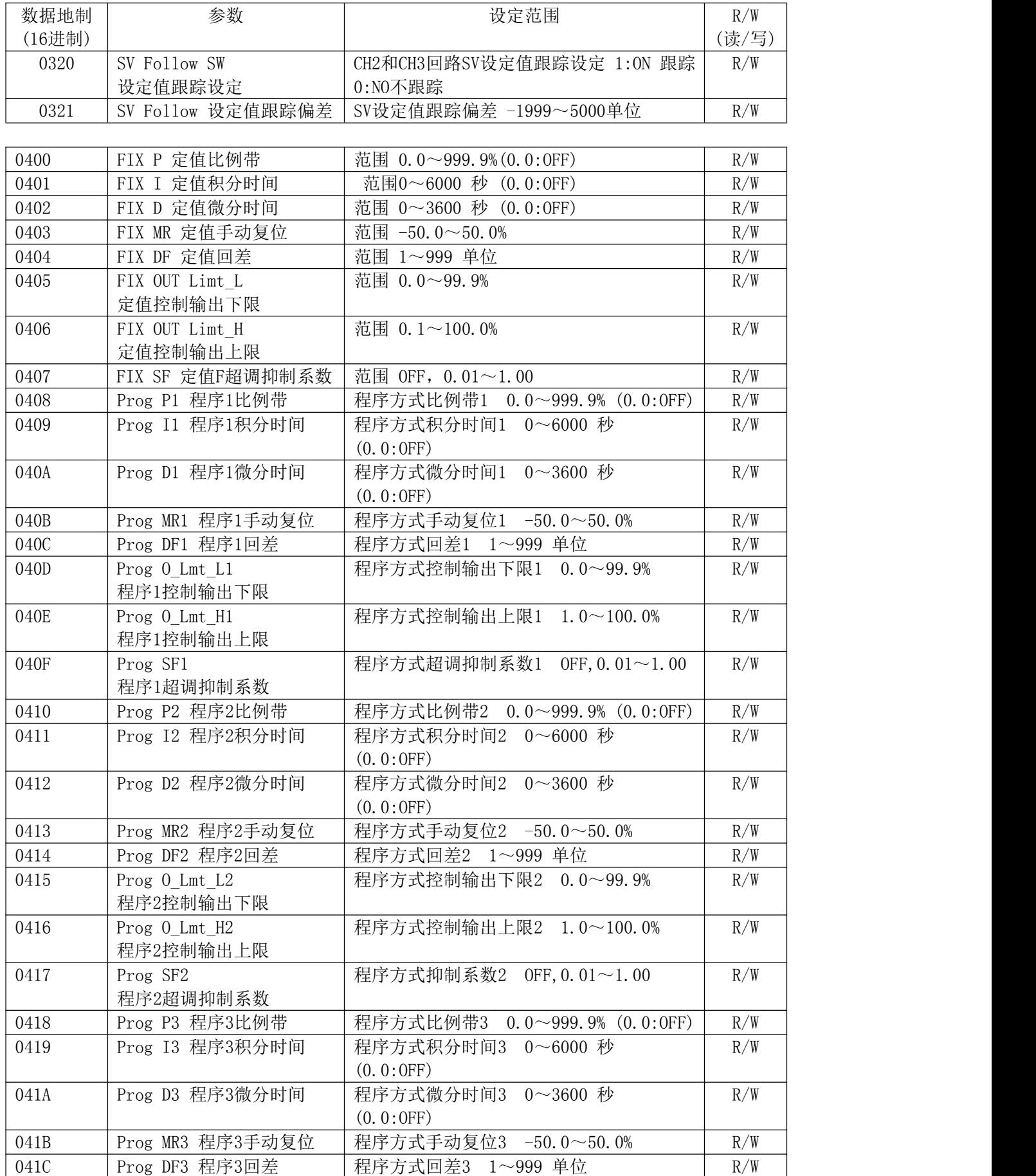

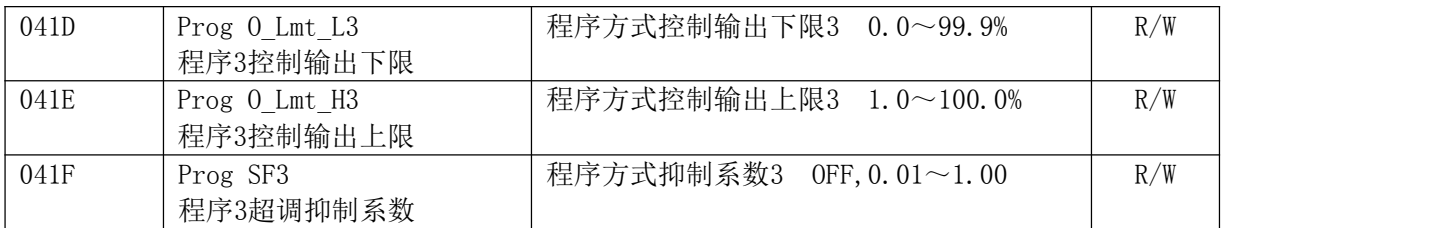

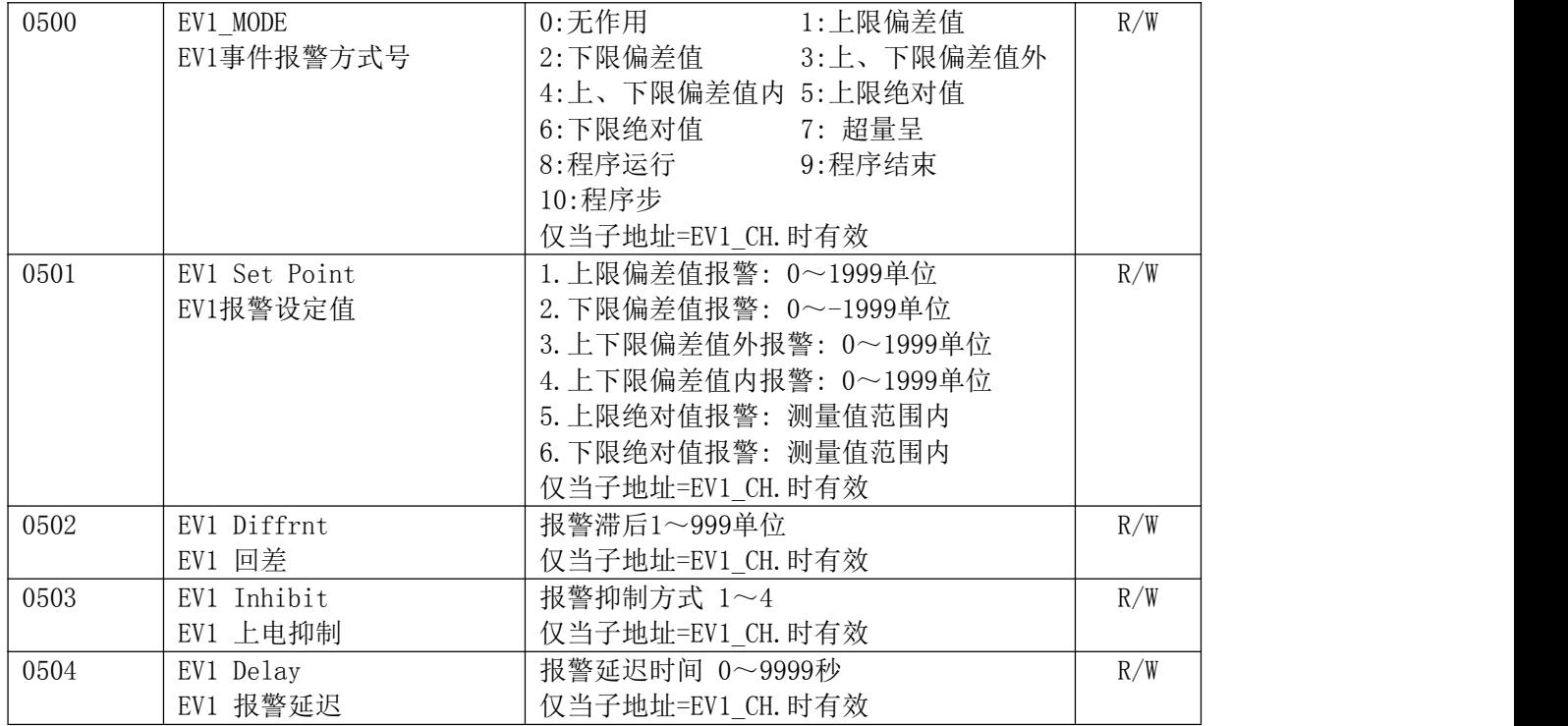

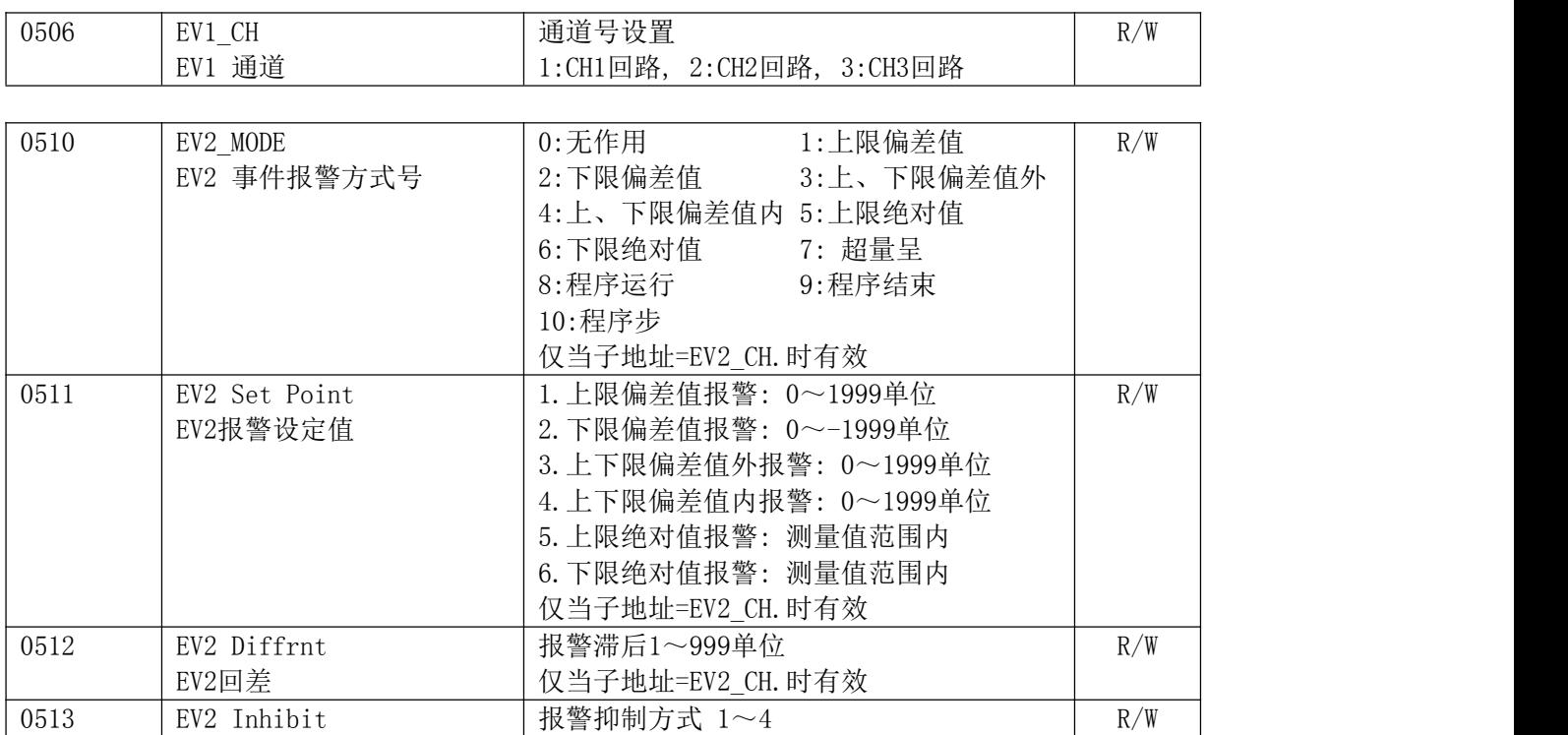

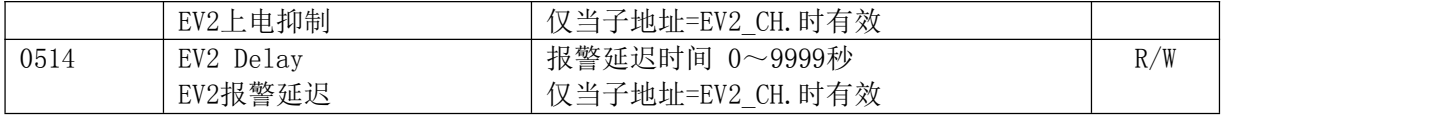

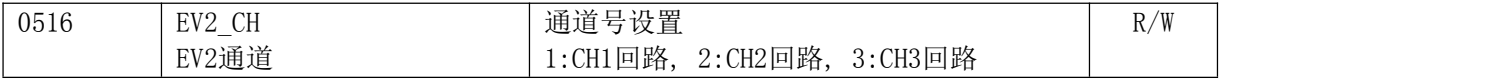

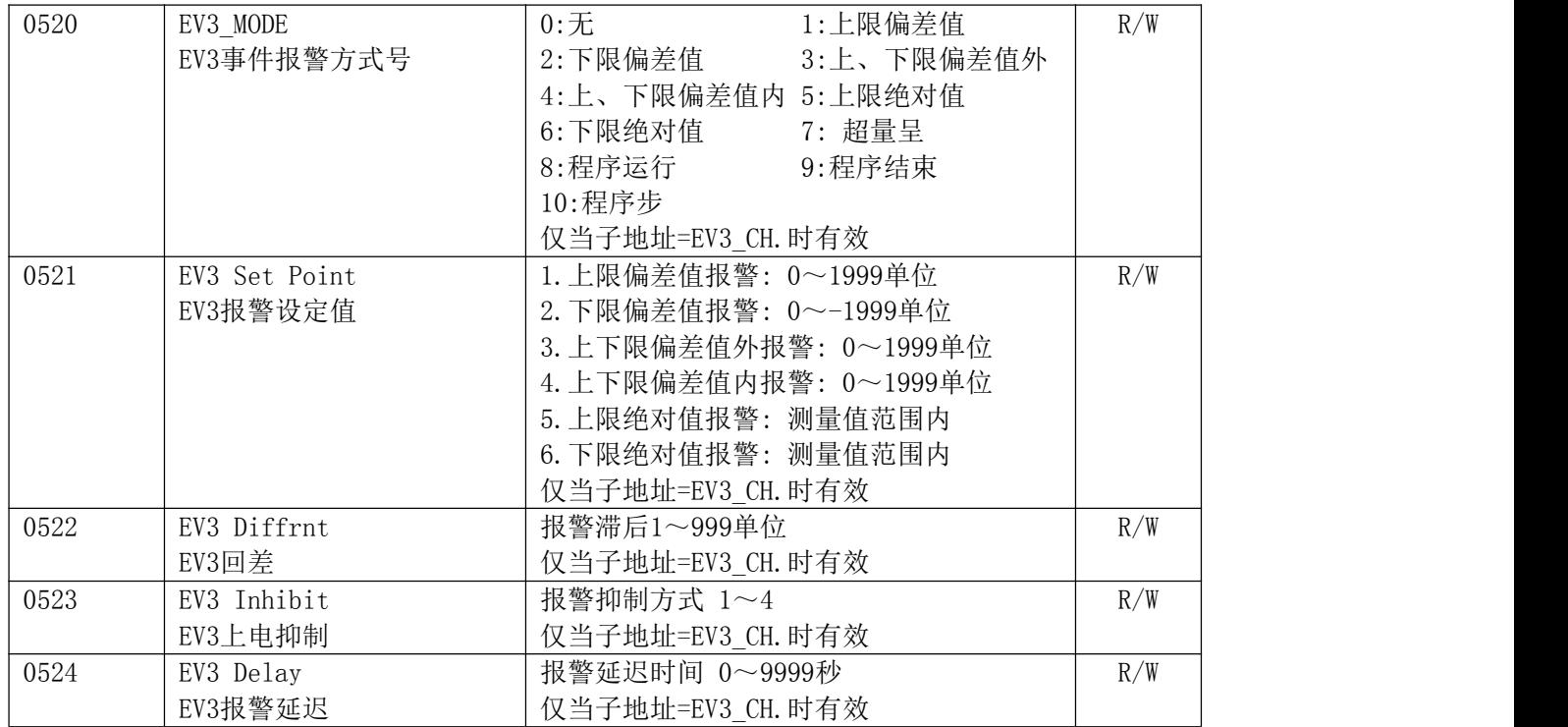

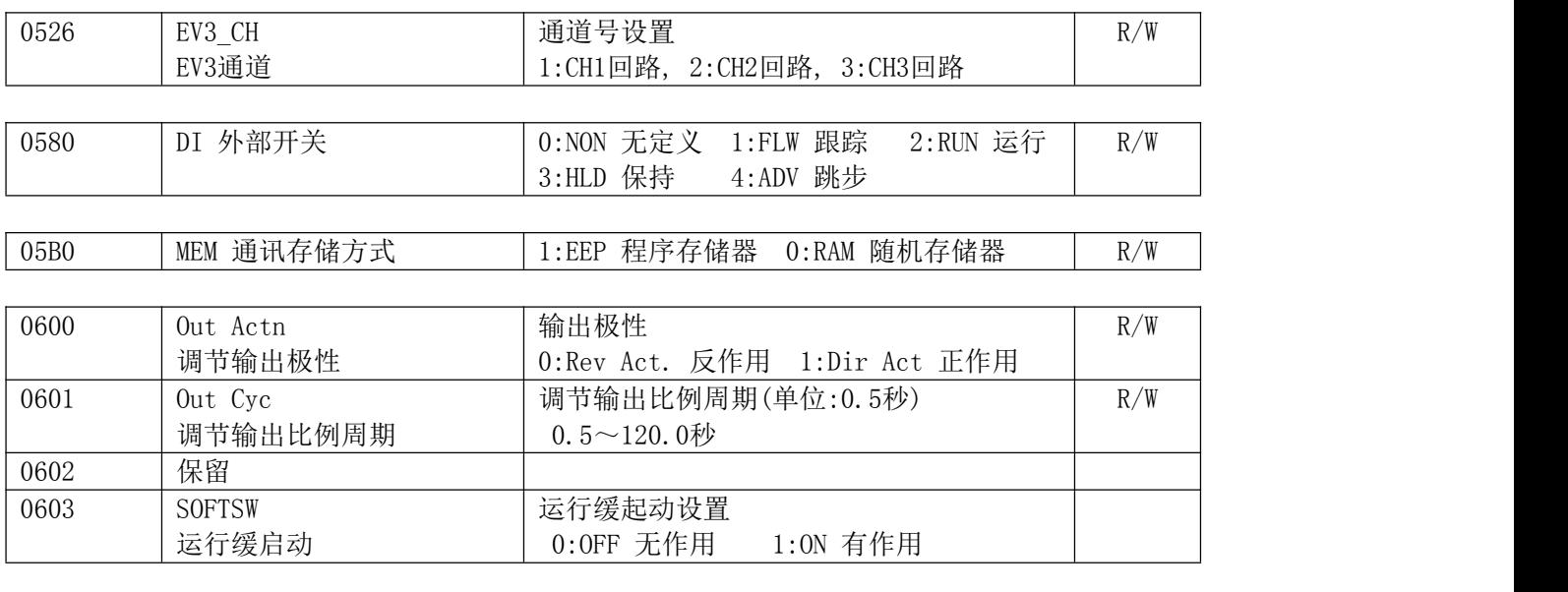

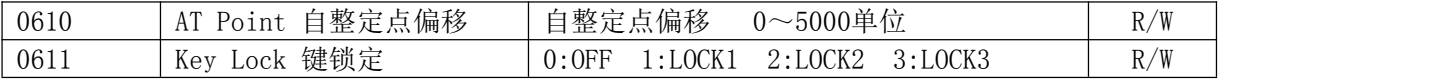

● 当进行调节输出比例周期设置时,步长为0.5秒。

- 写指令锁定与屏幕锁定一致。(相对仪表的手动操作)
- EV1\_CH,EV2\_CH,EV3\_CH的修改,与参数的初始设置有关。

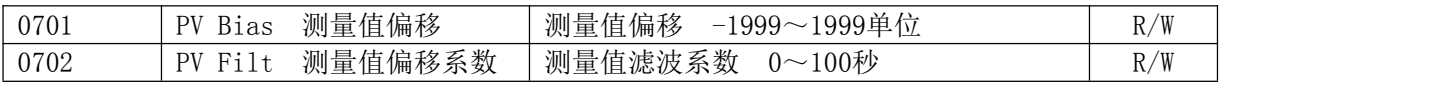

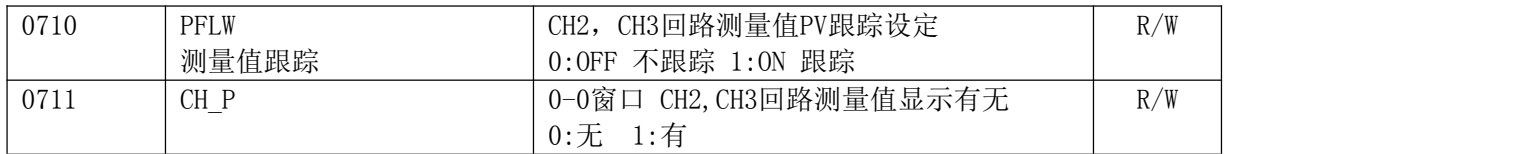

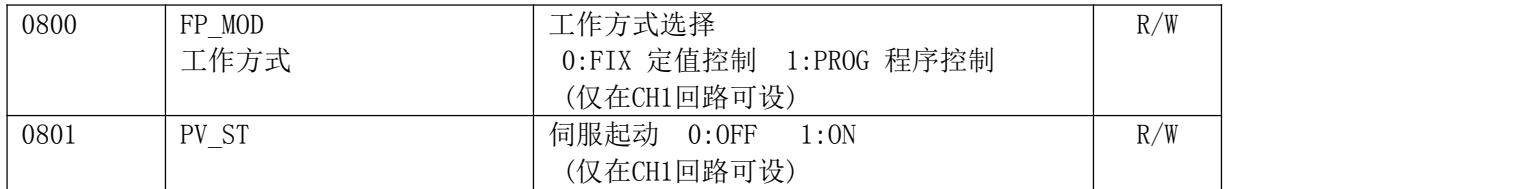

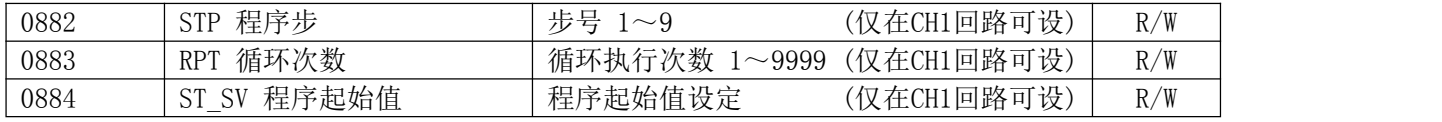

● 对于CH1回路, 测量值跟踪设置(PFLW)窗口(1-30), 0-0窗口回路的测量值显示有无设置(CH\_P) 窗口(1-29)显示为- - - -。读出值为7FFEH,进行设置时将返回错误码(OBH)。

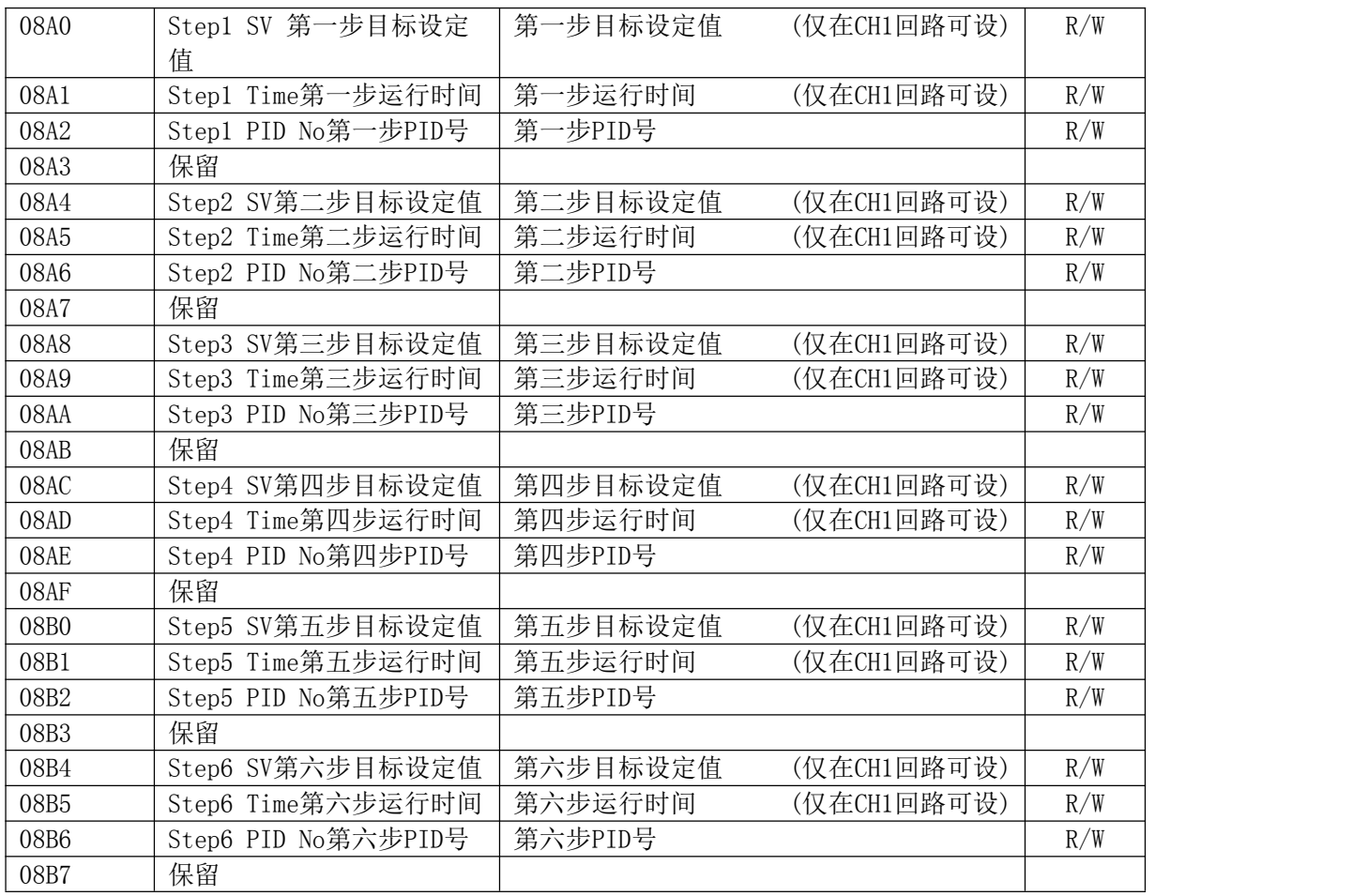

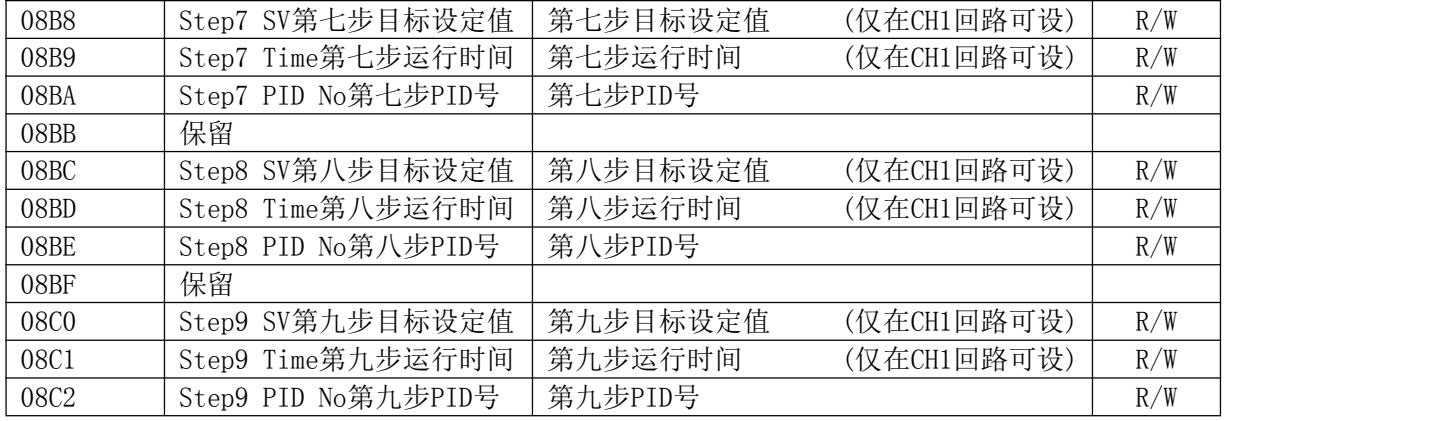

#### 7.在PC计算机上,采用BASICA语言,实现对MR13数据采集的编程例

7.1通讯仪表采用了六个专用ASCII码控制符:

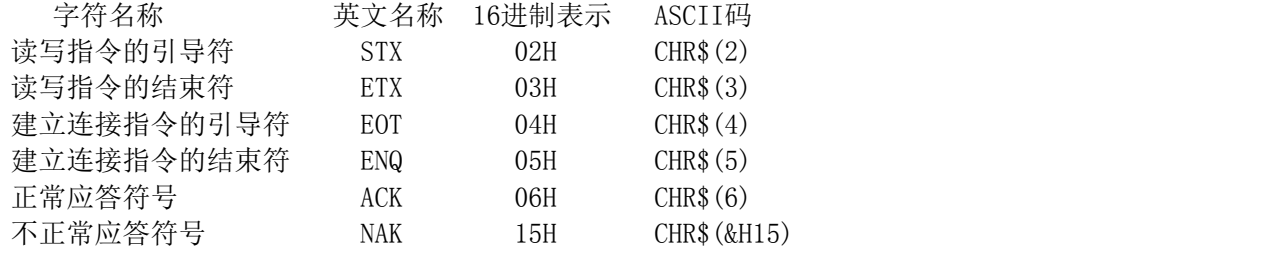

7.2. BASICA的程序通讯软件说明:

在用户的DOS3.0以上的操作系统上,插入#1号软盘起动BASICA后,可列表打印或 执行带有.BAS后缀的源程序.

☆ B21和B25分别为FP21的"D1",SR25"DS"读指令的数据采集程序。除指令和地址的区别外,程序基本上是相同的。用户可 参考测量值和设定值的数据采集,PC机通讯口初始化,发送接收缓存区的访问,BCC校验,接收文件的自动分类和错误分类,通 讯定时关系等子程序,扩展应用程序。

─────────────────────────────────

在PC计算机上,采用BASICA语言,实现对MR13数据采集的编程例 例3:MR13.BAS程序清单

> 10 CLR STX\$="@";ETX\$=":" BPS\$="1200" :REM 设置1200通讯波特率 OPEN "COM1:"+BPS\$+",E,7,1,CD,RS,CS,DS" FOR RANDOM AS #1:REM 初始化串行口, LINE INPUT "INPUT ADDRESS=";ADR\$ LINE INPUT "NEW ORDER=";CMD\$; BC\$=ADR\$+CMD\$+ETX\$: GOSUB 540 TXD\$=STX\$+BC\$+BCC\$+CHR\$(13) PRINT #1,TXD\$ 120 PRINT "SENDING DATA="; TXD\$ T3=VAL(MID\$(TIME\$,7,2)): IF(EOF(1)=0 THEN GOTO 170 T4=VAL(MID\$(TIME\$,7,2))

 IF(ABS(T4-T3)<4 THEN 140 ELSE PRINT "OVER 2S AND COMMUNICATION ERROR!" 170 D\$="": A\$=INPUT\$(1,#1) D\$=D\$+A\$ IF A\$=CHR\$(13) THEN GOTO 220 GOTO 180 RBCC\$=LEFT\$(RIGHT\$(D\$,3),2) LEC=LEN(D\$) BC\$=MID\$,2,LEC - 4) GOSUB 540 IF RBCC\$=BCC\$ THEN 410 PRINT "BCC\$";BCC\$:PRINT "BCC ERROR!":PRINT D\$ END 410 LEC=LEN $(D\$ ):F\="":K=1 FOR P=6 TO LEC N\$=MID\$(D\$,P1) IF N\$="," THEN U\$(K)=F\$:K=K+1:F\$="" GOTO 470 IF N\$=ETX\$ THEN U\$(K)=F\$:N=K:GOTO 480 F\$=F\$+N\$ NEXT PRINT "RECEIVING DATA=":D\$ PRINT "THE CODE OF RETURN:":U\$(1); PRINT PRINT FOR N=2 TO K PRINT "THE DATA";N-1;"IS:";VAL("&H"+MID\$(U\$(N),1,1))\*16^3+VAL("&H"+MID\$(U\$(N),2,1))\*16^2+ VAL("&H"+MID\$(U\$(N),3,1))\*16+ VAL("&H"+MID\$(U\$(N),4,1)) NEXT PRINT PRINT GOTO 55 BCC=ASC(LEFT(BC\$,1)); L=LEN(BC\$) FOR N=2 TO L BCC=BCC XOR ASC(MID\$(BC\$,N,1)) NEXT N BCC\$=HEX\$(BCC) 600 IF (LEN(BCC $$) = 1$  THEN BCC $$ = "0" + BCC$$ RETURN

此程序已经试用并通过,在运行时,屏幕会提示:"INPUT ADDRESS=" 这是要求输入MR13的地址号和回路号,如地址为 01,回路为2第二回路,可以输入012.回车确认后,屏幕提示:"NEW ORDER=" 这时要求输入指令.如读PV值指令为R01000,回车 确认后.系统会显示返回信息.进行写操作时,MR13必须在COM方式下,设置方法请参看5-4.(在软盘中有此软件"MR13.BAS") 附录一:MR13.BAS软件通讯程序流程图<br>』

# 附录二 量程表

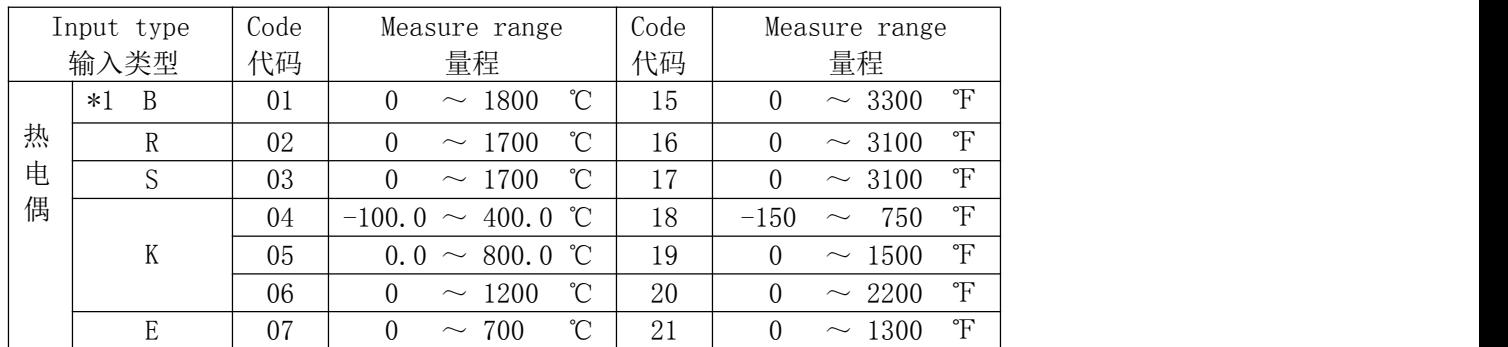

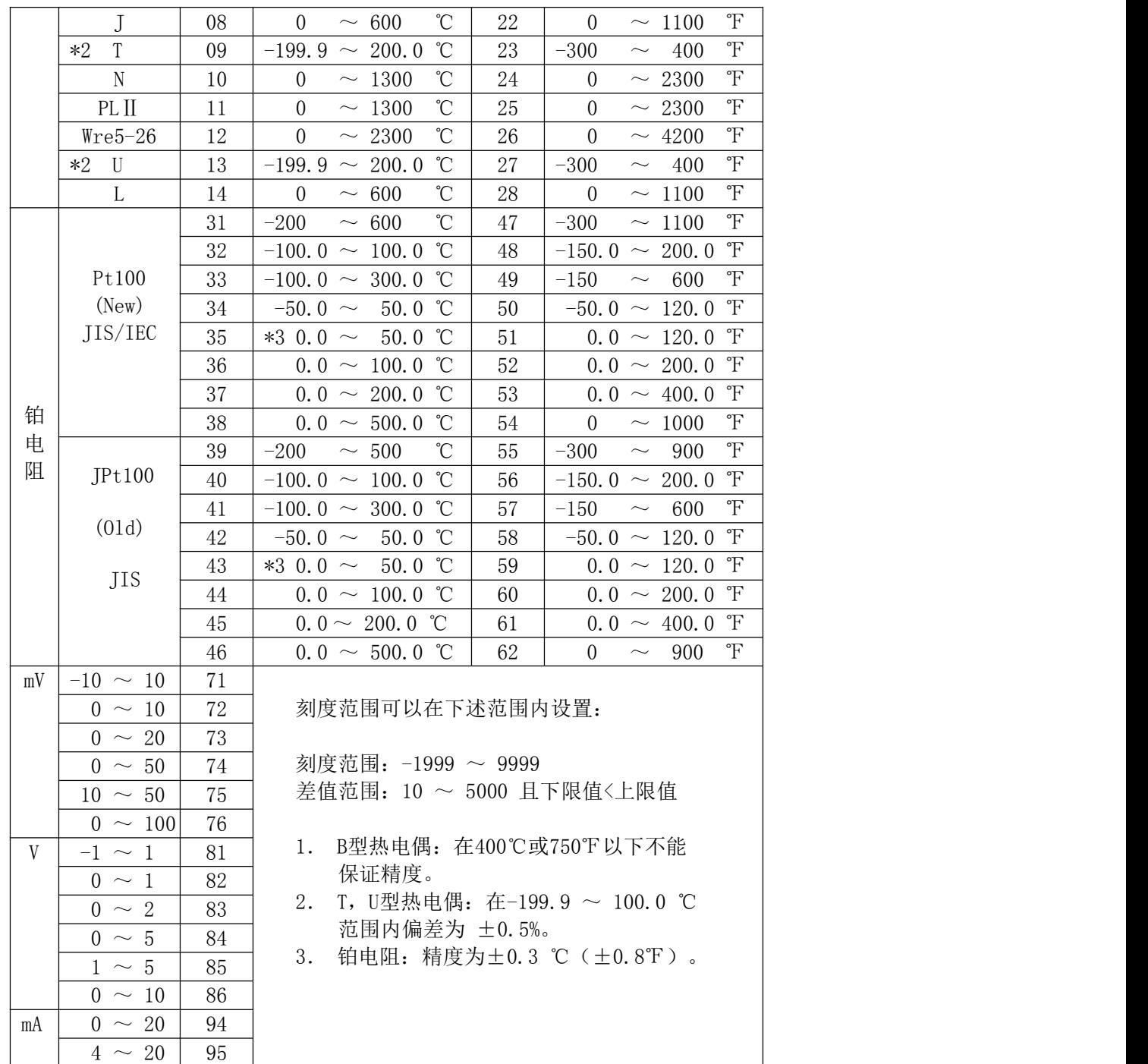

# 附录三 ASCII 码表

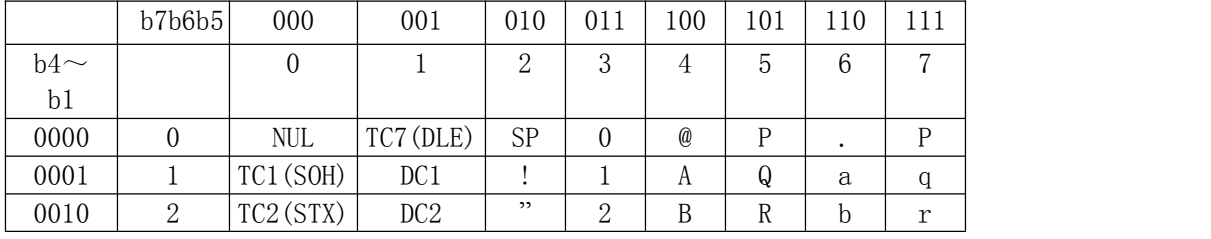

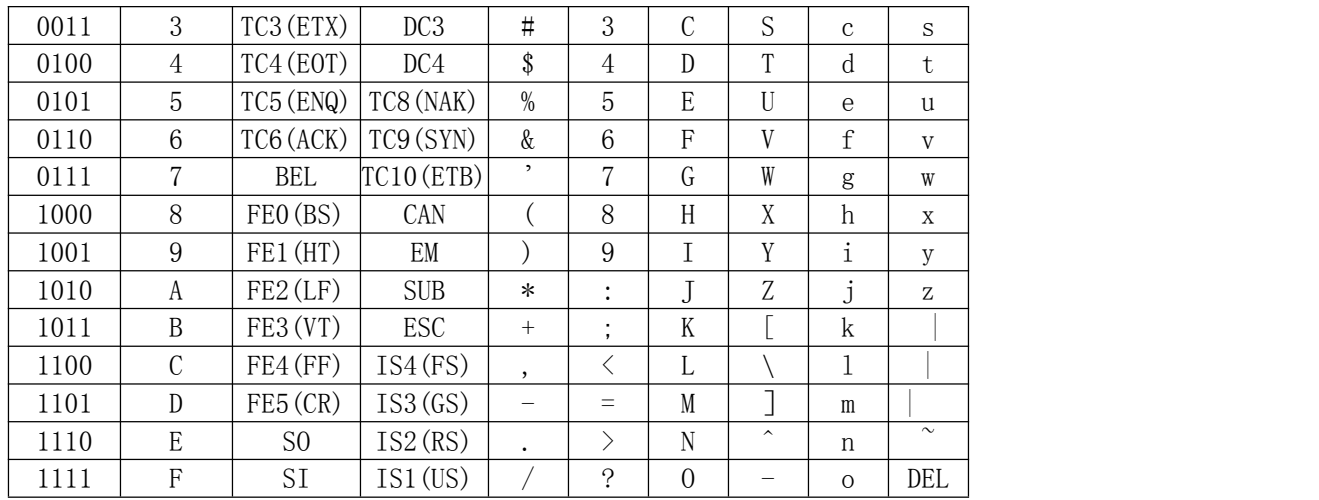